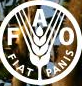

Food and Agricultur<br>Organization of the<br>United Nations

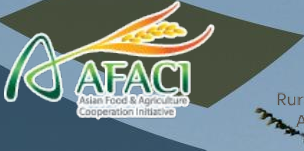

**Rural Developmen** dministration

# Regression Kriging

Kriging residuals

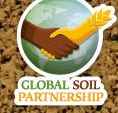

#### **Interpolation**

- In digital soil mapping we mostly work with data in table format and then rasterize this data so that we can make a continuous map
- **Interpolation predicts values** for cells in a raster from a limited number of sample data points

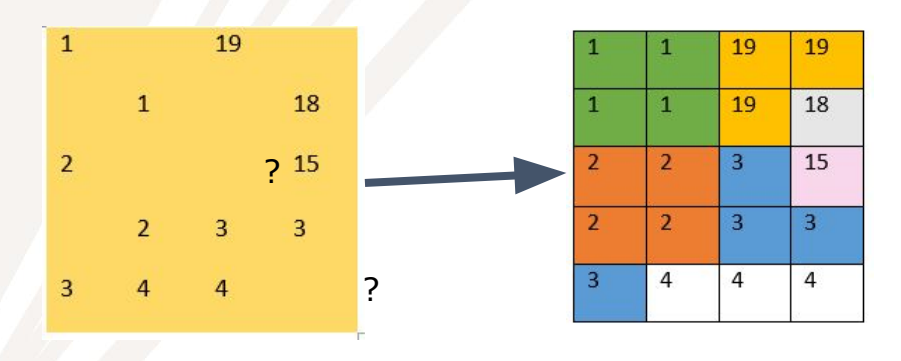

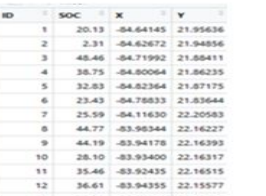

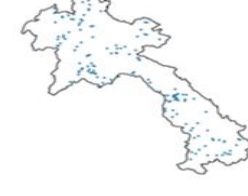

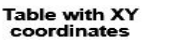

Point sample data

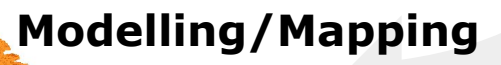

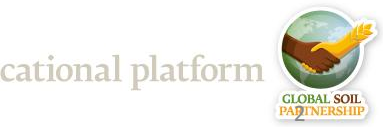

#### **Spatial data is special**

Geographer Waldo R. Tobler's stated in the [first law of geography:](https://gisgeography.com/tobler-first-law-of-geography/)

**"Everything is related to everything else, but near things are more related than distant things."**

- This is at the bases of spatial autocorrelation
- Housing prices are a good example of this: houses in fancy neighborhoods tend to have similar prices

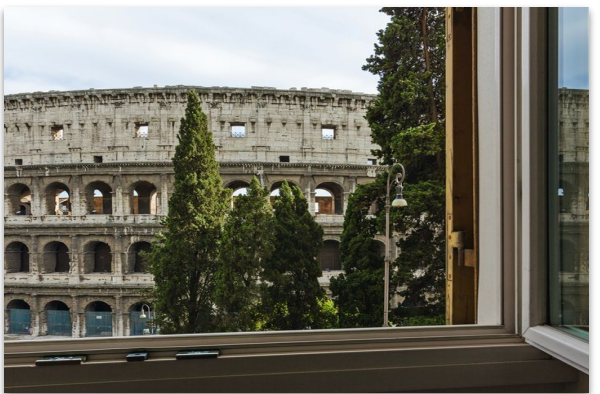

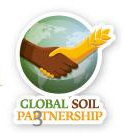

#### **Spatial data is special**

The Variogram describes the spatial dependance throughout a region

B

C

- Taking into consideration spatial autocorrelation there's a good chance that the variance between point A and Point C is greater
- Basic assumption: Variance increases with the increasing distance between points until it becomes constant A

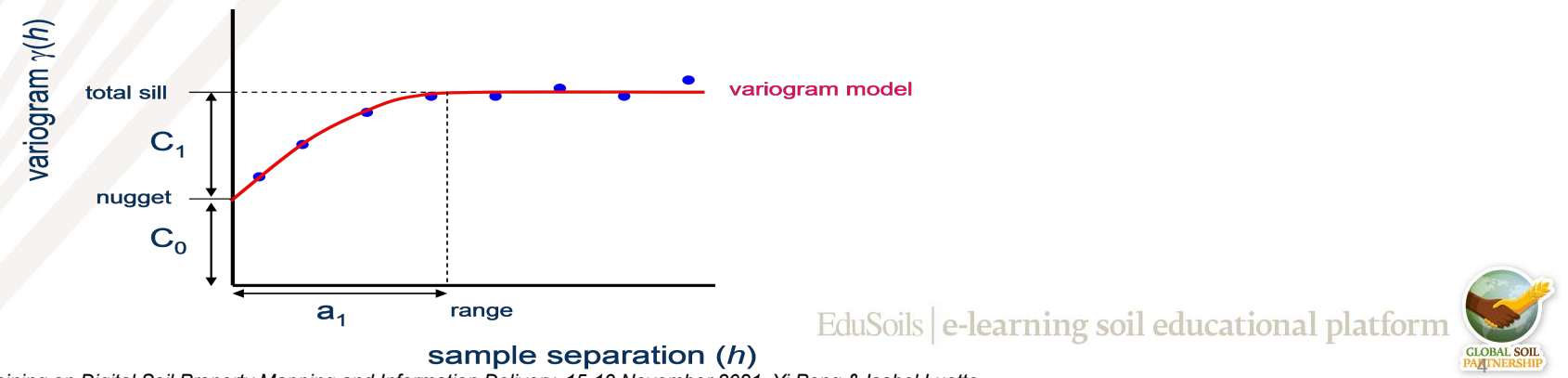

## **Ordinary Kriging**

- In **ordinary** kriging predictions at unsampled locations are made based on a weighted average
- It's an interpolation technique that relies only on point observations of the target variable
- Weights depend on the spatial autocorrelation structure of the variable
- The weights are chosen such that the prediction error variance is minimized
- To make a prediction with the kriging interpolation method, two tasks are necessary:
	- Uncover the dependency rules by creating a variogram and covariance functions to estimate the statistical dependence (called spatial autocorrelation) values that depend on the model of autocorrelation (fitting a model).
	- Make the predictions

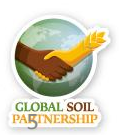

### **Kriging**

- A variogram has three components:
	- 1.  $\mathsf{Sill} \rightarrow$  describes the total variance of the process
	- *2. Range*  $\rightarrow$  distance beyond which there's not spatial autocorrelation
	- *3. Nugget*  $\rightarrow$  variance at distance = 0

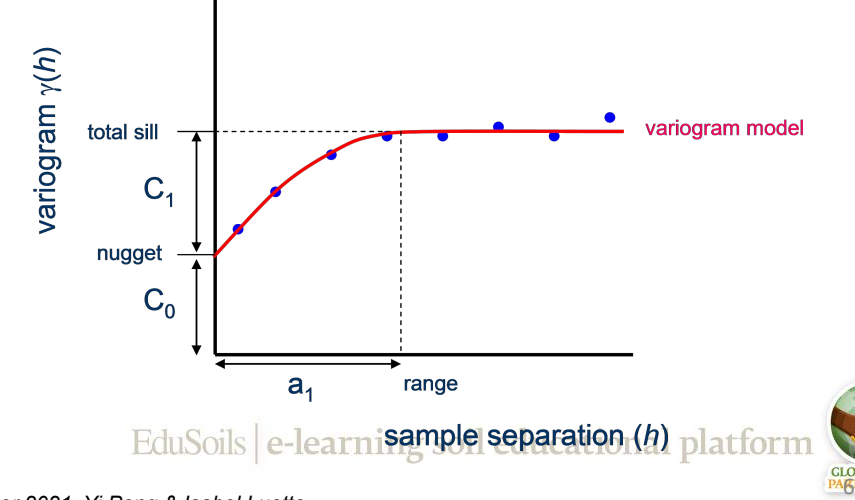

## **Kriging**

- To make predictions at unknown locations a curve needs to be fitted to the variogram
- Abstractly, this is similar to regression analysis, in which a continuous line or curve is fitted to the data points
- There are different variogram-models that can be selected to better fit the data

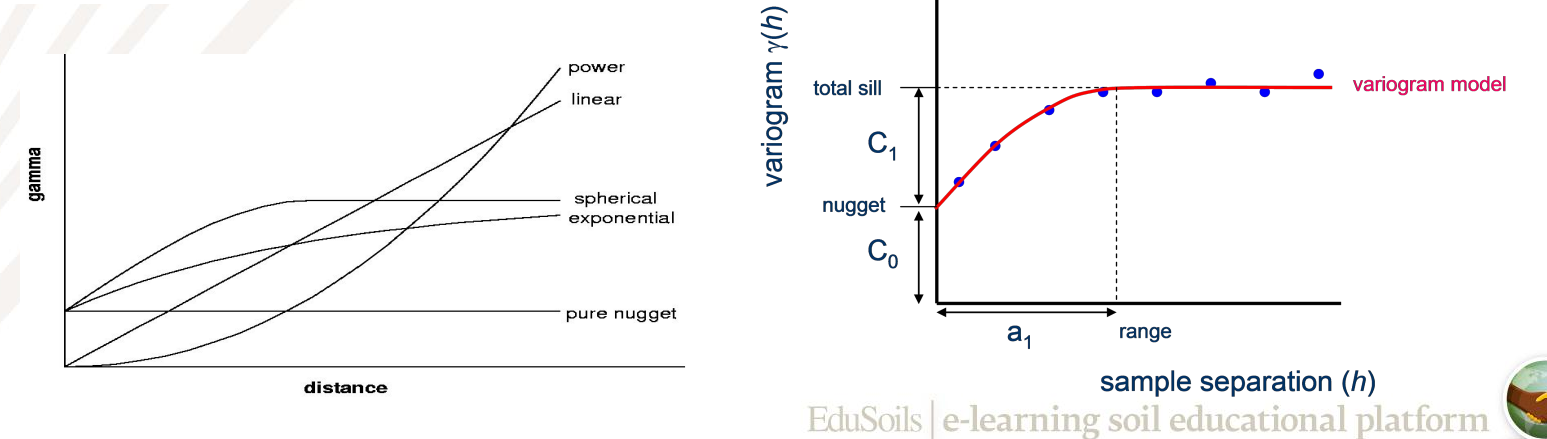

7

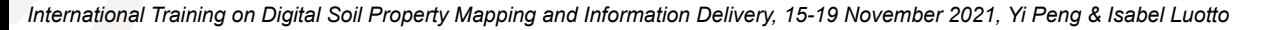

- Regression kriging is a hybrid interpolation technique which combines two conceptually different approaches to modelling and mapping spatial variability:
	- interpolation based on regression of the target variable based on spatially auxiliary information (a.k.a covariates)
	- o interpolation relying only on point observations of the target variable
- It combines a regression of the dependent variable (target variable) on predictors (the environmental covariates) with kriging of the prediction residuals

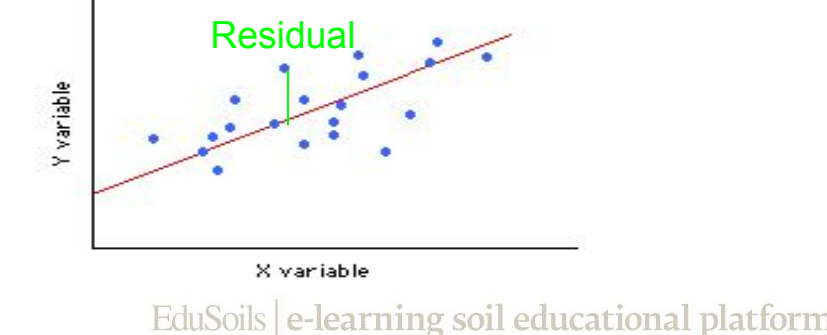

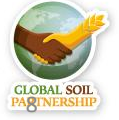

- Instead of assuming the errors  $\varepsilon(s)$  are independent, you model them to be autocorrelated
- The residuals show spatial autocorrelation  $\rightarrow$  Semivariogram

$$
Y = \beta_0 + \beta_1 X_1 + \beta_2 X_2 + ... + \beta_n X_n + \epsilon
$$
  
\n
$$
Y
$$
 Dependent Variable  $\beta_n$  Coefficients  $X_n$  Predictors  $\epsilon$  Residuals

- Regression kriging is advantageous compared to ordinary kriging when:
	- We don't have that many data points to predict the target variable in our study area
	- We know that there is a strong relationship between the target variable and the independent ones

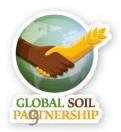

- Kriging residuals of a linear model can be interpreted as creating a correction map that can be combined to the map created with the linear regression in order to take in account the autocorrelation of errors
- The autocorrelation of errors can be interpreted as the way our model tends to overpredict or underpredict our target variable depending on the location Interpolation of residuals

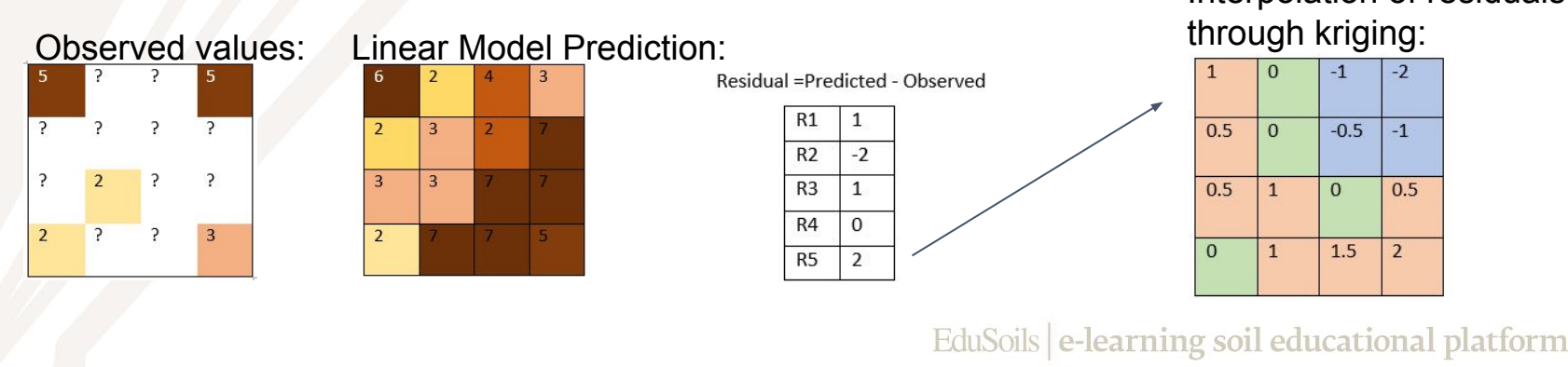

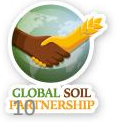

The final map is created by correcting the predictions of the linear model based on the kriged residuals

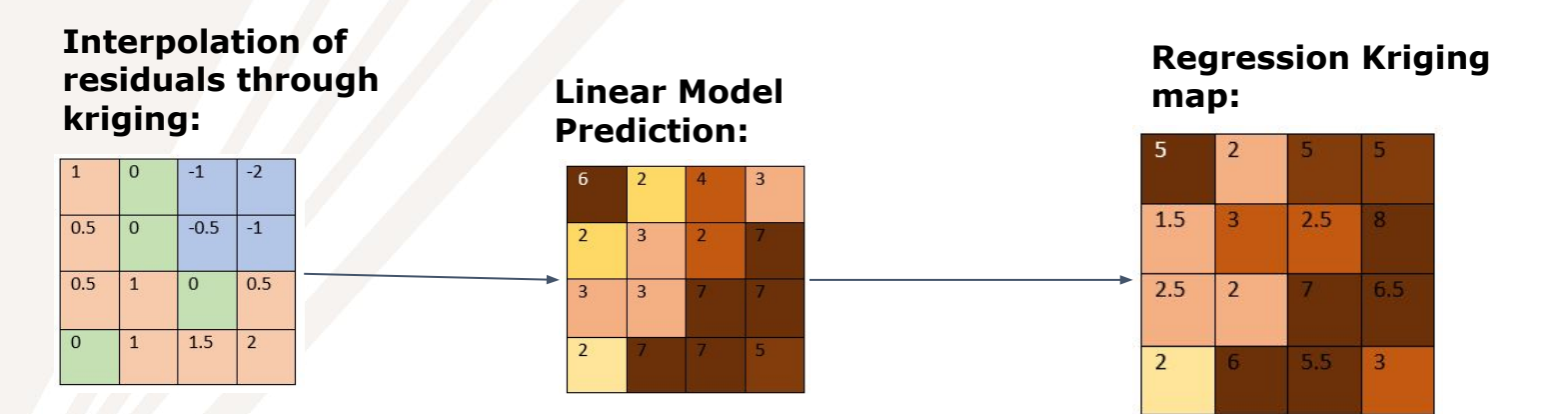

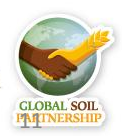

#### **Regression Kriging Workflow**

- **Extract the values of** the covariates and target variables into the single table
- Fit a multiple regression model using the previously created table
- Kriging: Model the residuals taking into account spatial correlation

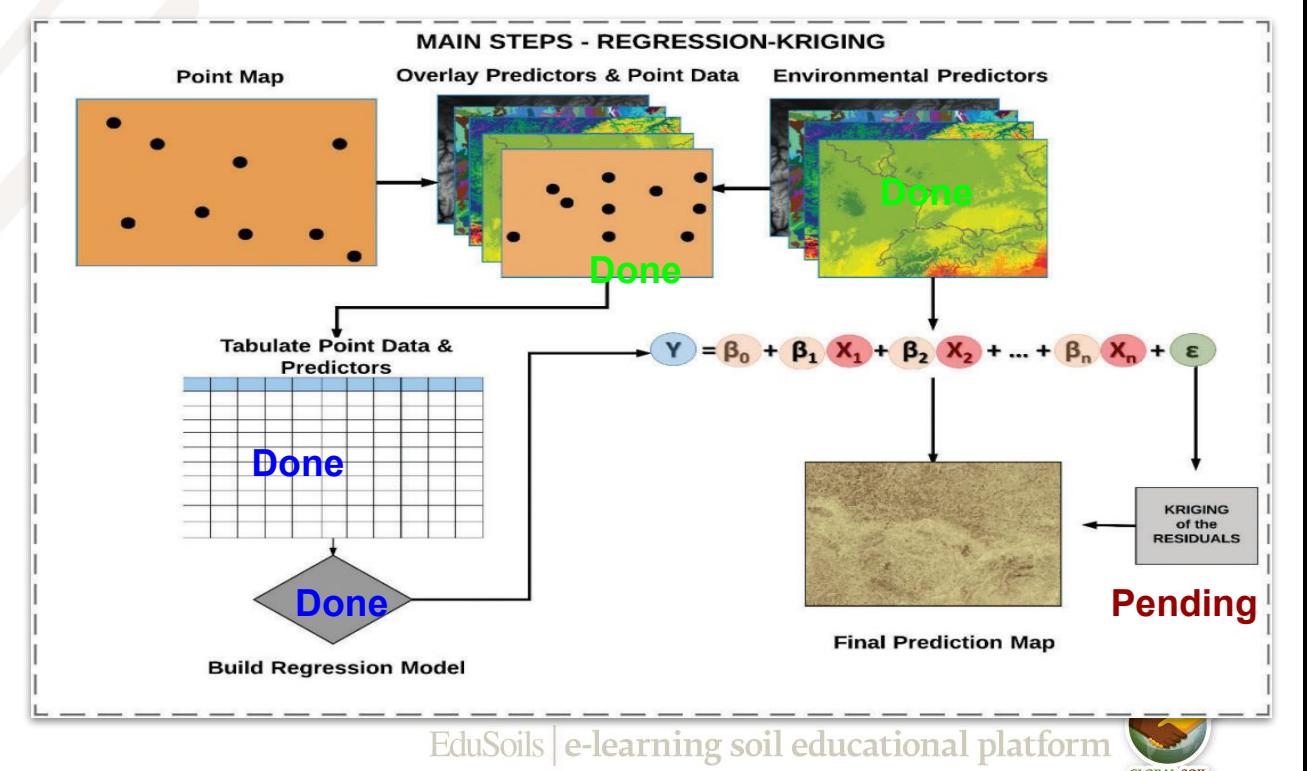

112

During this part of the workshop we will:

- 1. Promote covariates to SpatialGridDataframe
- 2. Compute and explore a variogram
- 3. Create and tweak the variogram model to create the best interpolation of the residuals
- 4. Run the regression kriging model

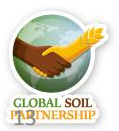

#### **SpatialGridDataframe**

- Unlike the SpatialPointDataframe class object, this one has a defined raster resolution
- Since kriging is based on measured distances, all data should be converted to a projected coordinate systems (to meters)

#### # Project point data

```
coordinates(dat) \leftarrow \sim X + Yproj4string(data) = CRS("+init=epsg:4326") # WGS84dat <- spTransform(dat, CRS("+init=epsg:6204")) # Macedonian state #coordinate
```
#### system

```
covs <- projectRaster(covs, crs = CRS("+init=epsg:6204"),
                       method='ngb')
```
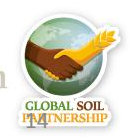

#### **SpatialGridDataframe**

Unlike the SpatialPointDataframe class object, this one has a defined raster resolution

# Promote covariates to spatial grid dataframe (it can take a lot #of memory) covs.sp <- as(covs, "SpatialGridDataFrame") covs.sp@grid

# LandCover and soilmap are categorical variables, they need to be #'factor' type covs.sp\$LandCover <-as.factor(covs.sp\$LandCover) covs.sp\$soilmap <-as.factor(covs.sp\$soilmap)

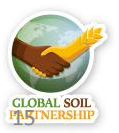

- To compute a variogram to check if the residual exhibit spatial autocorrelation we're going to use the *gstat* package
- The gstat() function creates an object that contains the necessary information to perform regression kriging
- In it we're going to input our previously created linear model

library(gstat) # Define gstat object

gstat\_data <- gstat(formula = as.formula(model.MLR.step\$call\$formula), data = dat)

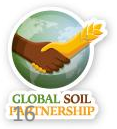

• Let's plot the residuals in a semivariogram

```
#Compute and explore an experimental 
#semivariogram
vario <- variogram(gstat_data, cutoff=20000, 
          width=500)
plot(vario, plot.nu=FALSE)
```
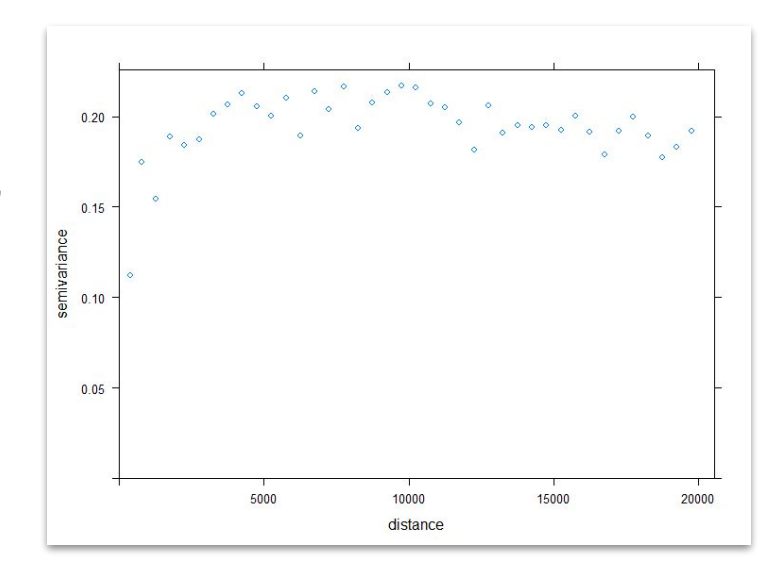

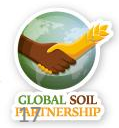

- In order to predict the distribution of the residuals at locations without observed data will will create a first semivariogram model
- We can tweak the nugget, sill and range

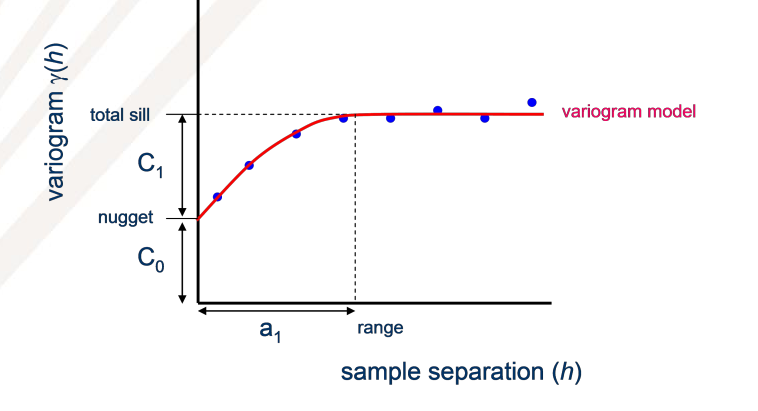

- 1. *Sill*  $\rightarrow$  describes the total variance of the process
- 2. *Range*  $\rightarrow$  distance beyond which there's not spatial autocorrelation
- 3. *Nugget*  $\rightarrow$  variance at distance = 0

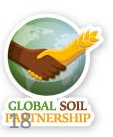

- In order to predict the distribution of the residuals at locations without observed data will will create a first semivariogram model
- Abstractly, this is similar to regression analysis, in which a continuous line or curve is fitted to the data points

```
# Define initial semivariogram model
vario_{mod} < - \nu qm(nugget = 0.1, psill = 0.20, range = 5000, model = "Ste")
plot(vario, vario_mod)
```
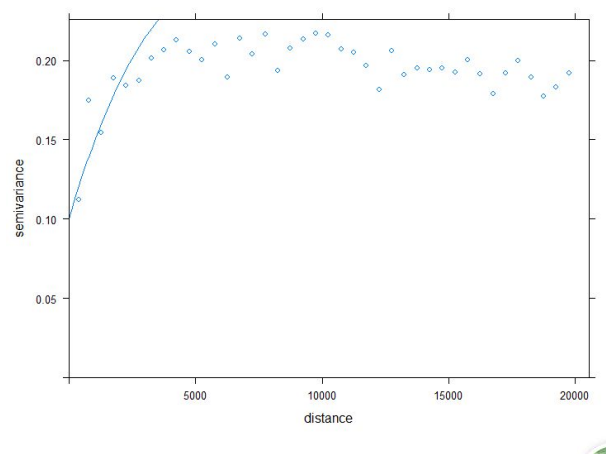

19

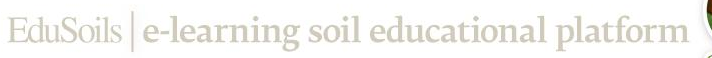

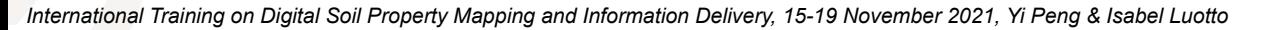

- Now we're going to use the function fit.variogram() to fit the best model to predict the residuals
- We had to put some initial values, for the algorithm to work

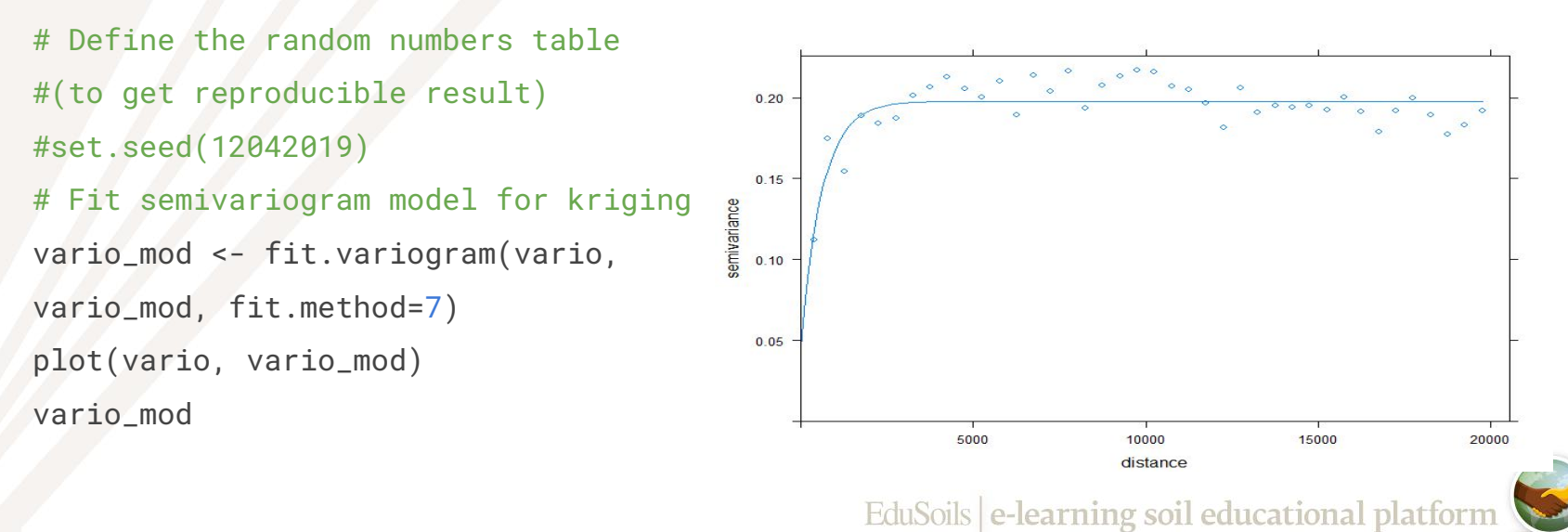

20

## **Other packages for regression kriging**

The package *automap* fits the semivariogram model automatically to the residuals (no need to create a semivariogram graph and to tune the model)

21

onal platfori

This is the package used in the Soil Organic Carbon Mapping Cookbook 2nd Edition - FAO

```
# RK model
library (automap)
# Run regression-kriging prediction.
# This step can take hours!
OCS. krige <- autoKrige (formula =
                         as.formula(model.MLR.step$call$formula),
                       input_data = dat,new_data = cows(sp,verbase = TRUE.
                       block = c(1000, 1000)
```
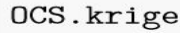

- Now we will predict our target variable using the krige() function
- The formula used for the linear mode part of the final regression kriging map is the previously created step-wise linear model
- The locations are defined by the XY coordinates in the object dat
- The model used to krig the residual is our previously created semivariogram model

```
# Make a prediction across all Macedonia using Regression Kriging #model
pred_gstat <- krige(formula = as.formula(model.MLR.step$call$formula),
```

```
 locations = dat, 
 newdata = covs.sp, 
model = variabledebug.level = -1)
```
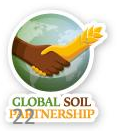

#### **Plot our predictions**

• Our model was made to predict the log of the target variable therefore to we need to back transform it

# Back transform predictions log transformed RKpred <- exp(raster(pred\_gstat))

# Back transform the coordinate system to WGS 84, using MLR #prediction as a template RKpred <- projectRaster(from = RKpred, to = pred, method = "ngb")

```
# Explore and save the result as a tiff file
plot(RKpred)
writeRaster(RKpred,'02-Outputs/Final Maps/MKD_OCS_RK.tif', overwrite=TRUE)
```
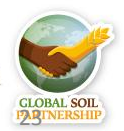

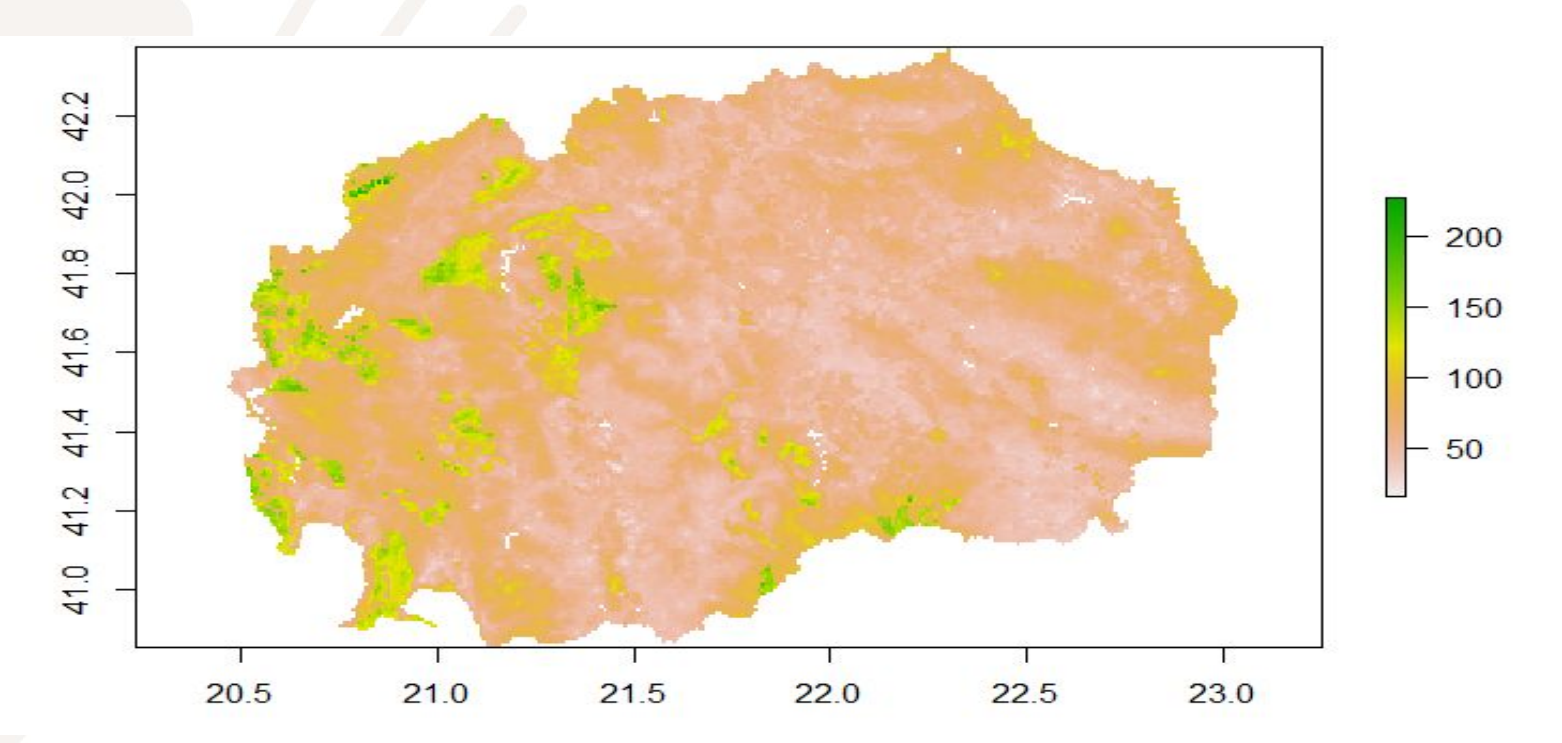

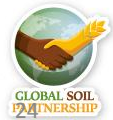

- We can display the model's prediction variance with a standard deviation map
- # Make an uncertainty estimation as a map of standard deviations
- # Standard deviation is the square root of kriging variance

```
RKsd <- sqrt(raster(pred_gstat, layer='var1.var'))
```

```
# If data was not log-transformed, than standard deviation map is in same units as
```

```
the data (t/ha) and can be reported as uncertainty map
```

```
plot(RKsd, col= topo.colors(255))
```
# But in our case it was calculated on log-transformed data and cannot be back

```
transformed to t/ha
```
writeRaster(RKsd\_log,'02-Outputs/MKD\_OCS\_RK\_sd.tif', overwrite=TRUE)

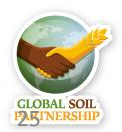

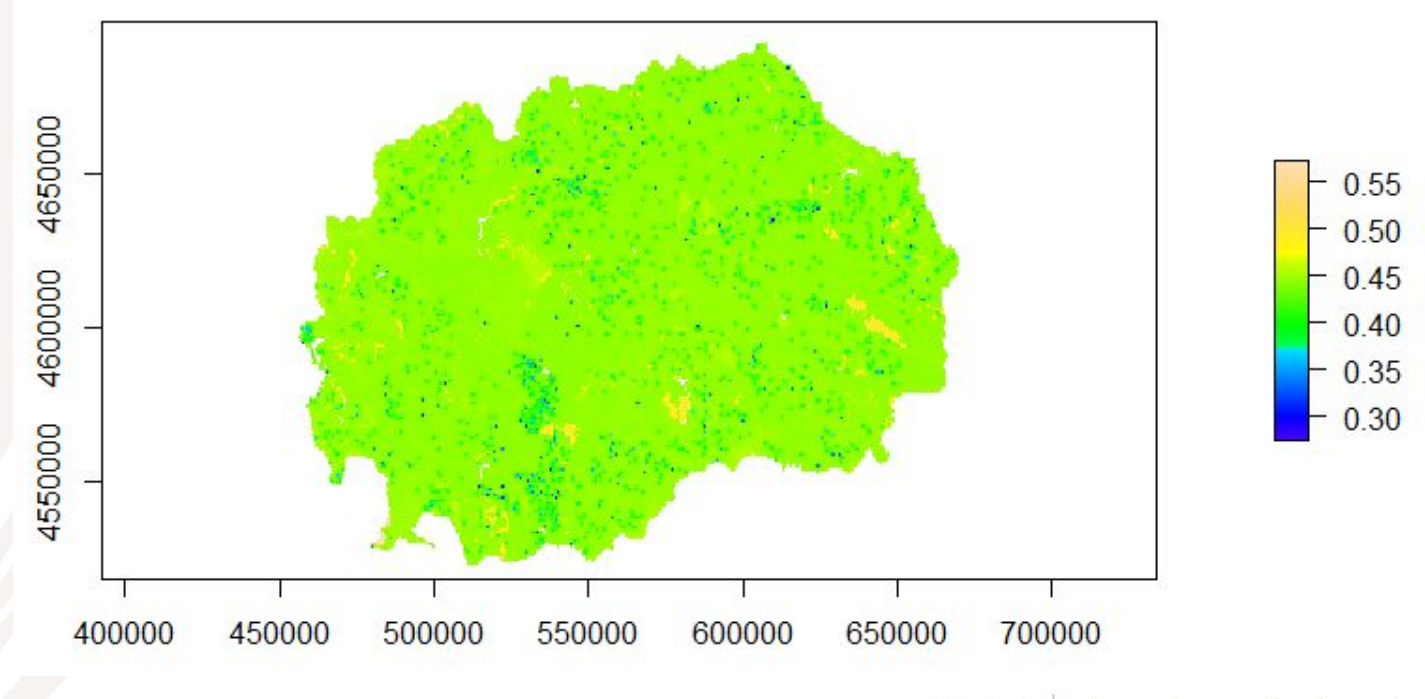

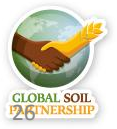

We can calculate confidence interval from the standard deviations

```
# Calculate 95% confidence interval on 
# log-transformed data as pred +-2*sd
RK_ci_high<-raster(pred_gstat)+2*RKsd_log
RK_ci_low<-raster(pred_gstat)-2*RKsd_log
# Confidence interval limits can be back transformed to t/ha
RK_ci_high<-exp(RK_ci_high)
RK_ci_low<-exp(RK_ci_low)
plot(RK_ci_high)
plot(RK_ci_low)
# Export limits of confidence interval as measures of uncertainty
writeRaster(RK_ci_high,'02-Outputs/MKD_OCS_RK_ci95_high.tif', overwrite=TRUE)
writeRaster(RK_ci_low,'02-Outputs/MKD_OCS_RK_ci95_low.tif', overwrite=TRUE)
```
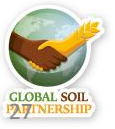

#### **Upper limit: 95% confidence interval**

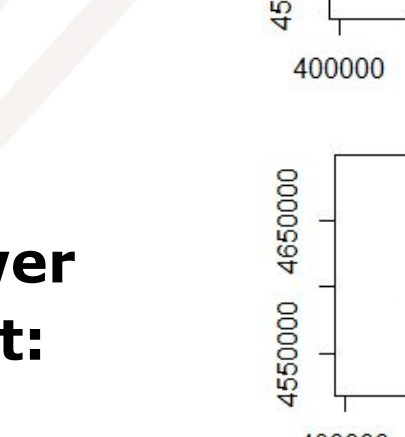

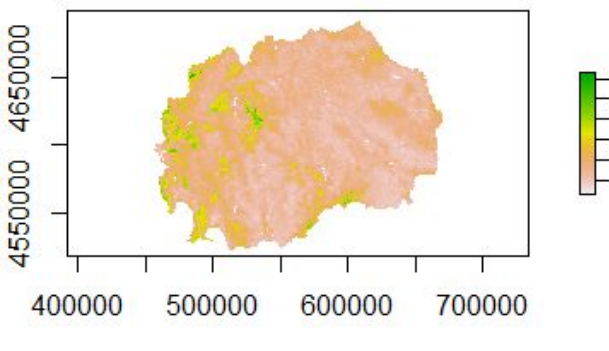

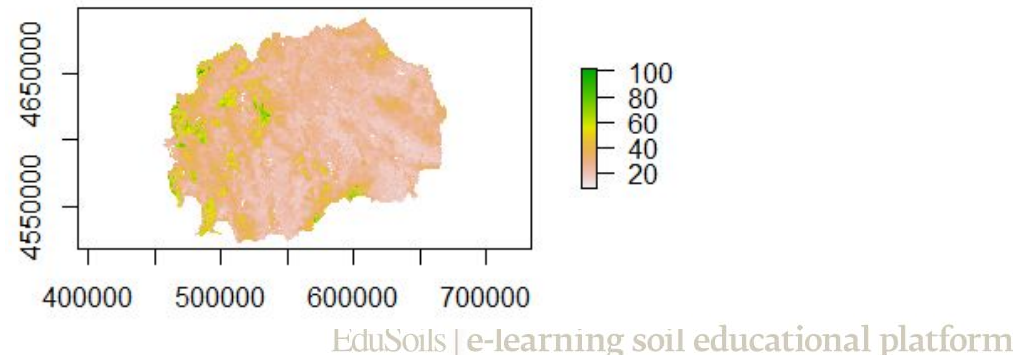

28

**Lower limit:**